# **Interaktion im Klassenraum**

# **Abstimmungen**

Gerade in großen Veranstaltungen verlieren Studierende leicht den Anschluss oder lassen sich ablenken. Des Weiteren ist es für Lehrende oft schwierig, den Kenntnisstand der Studierenden einzuschätzen. Abstimmungssysteme erleichtern es Lehrenden, die Studierenden aus ihrer typischerweise passiven Zuhörerrolle heraus zu aktivieren und stärker einzubeziehen. Dabei stellen Lehrende Fragen, auf die alle Anwesenden gleichzeitig und zumeist anonym antworten können. Der Nutzen der Technologie liegt in der sofortigen Erfassung und der grafischen Aufbereitung der Antworten, wodurch die Lehrperson auf das Ergebnis unmittelbar reagieren kann. Ein weiterer Vorteil liegt darin, dass sich in der Regel auch diejenigen beteiligen, die per Wortmeldung nicht auf eine Frage der Lehrperson geantwortet hätten.

Quelle: <https://www.e-teaching.org/lehrszenarien/vorlesung/abstimmungssysteme>

### **Einsatzszenarien**

- Studierende aktiv in die Vorlesung mit einbeziehen
- Rückmeldung auch von eher zurückhaltenden Studierenden
- Feedback über den Wissensstand der Studierenden erhalten
- Feedback zum Vorlesungsaufbau und Stil des Vortrags erhalten
- [Methode: Peer Instruction nach Mazur \(1996\)](https://blendedlearning.th-nuernberg.de/wiki/blendedlearning/doku.php?id=konzeption_von_lehrveranstaltungen:peer_instruction)

### **Mögliche Tools**

- [Pingo](https://pingo.coactum.de/)
- [OnlineTED](https://www.onlineTED.de)
- FreeOuizDome
- [Socrative](http://www.socrative.com/)
- [Invotee](#page--1-0)
- [ARSnova](https://arsnova.thm.de/blog)

### **Kurzbeschreibung am Beispiel von Pingo**

Pingo ist ein von der Universität Paderborn entwickeltes Live-Feedback-System, das es dem Dozenten erlaubt, Fragen an die Studierenden zu stellen und Antworten in Echtzeit zu erhalten. Die Studierenden beantworten die Fragen mit Hilfe ihrer Laptops, Tablets und Smartphones (Zugriff mittels Session ID des Lehrenden). Ein großer Vorteil von Pingo besteht darin, dass die Daten auf einem Server einer anderen deutschen Universität gespeichert werden. Ebenfalls ist Pingo funktionell und visuell sehr intuitiv nutzbar.

Last<br>undate: update: 2023/12/05 szenarien:interaktion\_im\_klassenraum https://blendedlearning.th-nuernberg.de/wiki/blendedlearning/doku.php?id=szenarien:interaktion\_im\_klassenraum 09:40

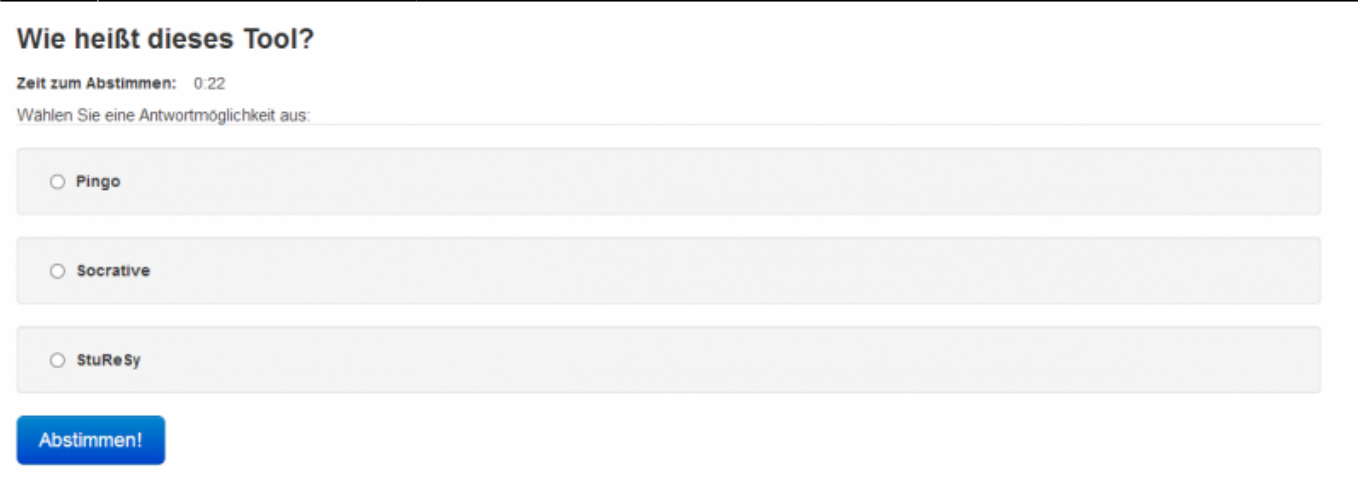

### **Kurzbeschreibung am Beispiel von Kahoot**

Kahoot ist ein interaktives Quiztool. Die Fragen werden von der Lehrkraft mittels Beamer an der Wand präsentiert und die Studenten können mit ihren mobilen Endgeräten antworten. Um ein Fragenset zu erstellen muss sich der Lehrende bei Kahoot registrieren. Teilnehmende müssen sich nicht registrieren, sondern die Webseite [www.kahoot.it](http://www.kahoot.it) auf ihren Smartphones, Tablets oder Computer öffnen und den auf der Projektion ersichtlichen PIN und einen Namen eingeben. Die Lernenden wählen aus den Antwortmöglichkeiten aus und bekommen dafür Punkte.

### **ACHTUNG: Die Quizteilnehmer können nur EINE Antwortmöglichkeit geben, nicht mehrere! Und sie sehen die Frage nicht auf ihrem Endgerät (also nahe genug sitzen oder Adobe Connect -Übertragung). Dies sollte der Dozent in der Quizerstellung beachten.**

Am Ende des Spiels gibt es eine Gesamtwertung mit einer Siegerin oder einem Sieger.

# **Feedback bekommen mittels Tweedback**

#### <http://www.tweedback.de/>

#### **Live Feedback in der Vorlesung**

Tweedback ist ein Web-basiertes Live-Feedback-System, das den Austausch zwischen Zuhörern und Redner vor allem in Lehrveranstaltungen fördern soll. Ursprünglich wurde Tweedback zwar für teilnehmerstarke Vorlesungen mit mehreren hundert Besuchern entwickelt, es hat sich aber aufgrund seiner vielfältigen Features auch in kleinen Veranstaltungen wie Seminaren als äußerst hilfreich erwiesen.<sup>[1\)](#page--1-0)</sup>

### **Choose your features**

There aren't any features activated. You can choose your wanted features here. The chosen features will be activated with the Let-Me-Start-Button. Later on features can be activated or deactivated in the navigation bar.

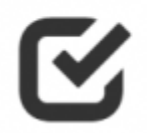

# **Panic-Button**

Enables the students to give reponse during the lecture if anything goes wrong.

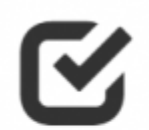

# **Ouiz**

Gives you as docent the possibility to adress a multiple choice question to your audience. Afterwards your audience can choose one of the possible answers and vote for it.

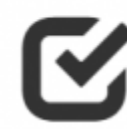

# **Chatwall**

Allows the audience to adress a question to the docent during the lecture. Only if enough auditors rank the question as important, it will send to the speaker.

[2\)](#page--1-0)

# **Siehe auch**

• [Interaktion im Klassenraum](https://blendedlearning.th-nuernberg.de/wiki/blendedlearning/doku.php?id=szenarien:interaktion_im_klassenraum)

[Webanwendung,](https://blendedlearning.th-nuernberg.de/wiki/blendedlearning/doku.php?id=tag:webanwendung&do=showtag&tag=Webanwendung) [Peer Instruction](https://blendedlearning.th-nuernberg.de/wiki/blendedlearning/doku.php?id=tag:peer_instruction&do=showtag&tag=Peer_Instruction), [Clicker](https://blendedlearning.th-nuernberg.de/wiki/blendedlearning/doku.php?id=tag:clicker&do=showtag&tag=Clicker)

[1\)](#page--1-0)

Quelle: [http://blog.tweedback.de/?page\\_id=276](http://blog.tweedback.de/?page_id=276) , abgerufen am 14.07.2015 [2\)](#page--1-0)

Bildquelle: Screenshot von <http://www.tweedback.de/u2a> vom 16.02.2016.

From: <https://blendedlearning.th-nuernberg.de/wiki/blendedlearning/> - **Wiki Digitale Lehre**

Permanent link: **[https://blendedlearning.th-nuernberg.de/wiki/blendedlearning/doku.php?id=szenarien:interaktion\\_im\\_klassenraum](https://blendedlearning.th-nuernberg.de/wiki/blendedlearning/doku.php?id=szenarien:interaktion_im_klassenraum)**

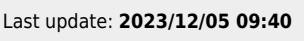

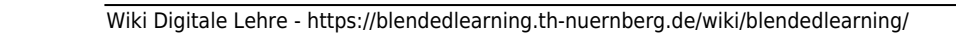